# Беркут-MMT

Анализ интерфейсов передачи данных

Руководство по эксплуатации Версия 1.1.2, 2008

Метротек

### c Метротек, 2006-2008

Никакая часть настоящего документа не может быть воспроизведена, передана, преобразована, помещена в информационную систему или переведена на другой язык без письменного разрешения производителя. Производитель оставляет за собой право вносить по своему усмотрению изменения, не влияющие на работоспособность Модуля тестирования интерфейсов передачи данных, в аппаратную часть модуля или программное обеспечение, а также в настоящее Руководство по эксплуатации, без дополнительного уведомления.

## Оглавление

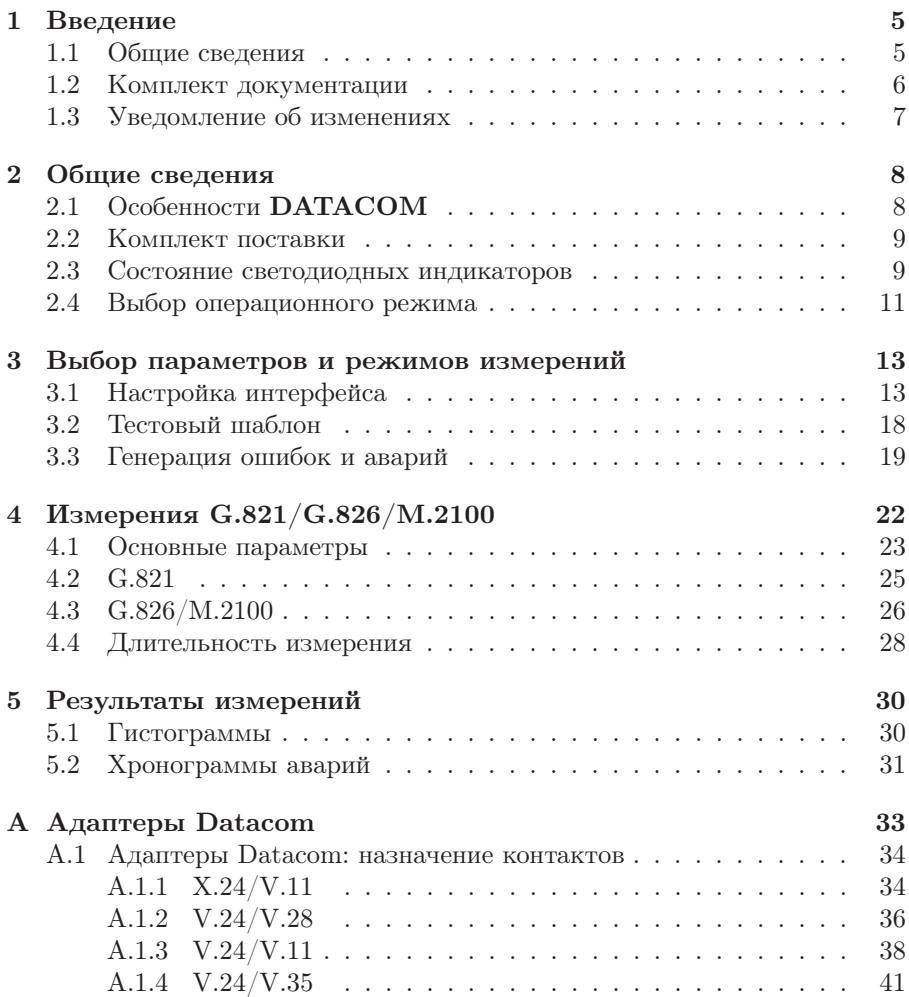

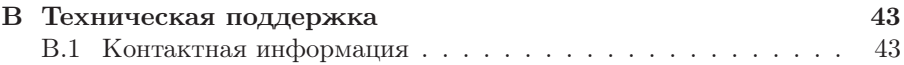

## <span id="page-4-0"></span>1. Введение

### <span id="page-4-1"></span>1.1 Общие сведения

Анализатор Беркут-MMT – измерительный прибор, построенный на базе модульной платформы и обеспечивающий проведение измерений в различных сегментах современных многотехнологичных телекоммуникационных сетей.

Модульность конструкции предоставляет пользователю анализатора практически неограниченные возможности как для тестирования и проведения измерений параметров традиционных интерфейсов, так и для решения перспективных задач диагностики сетей связи.

Внешний вид прибора представлен на рисунке [1.1](#page-4-2)

<span id="page-4-2"></span>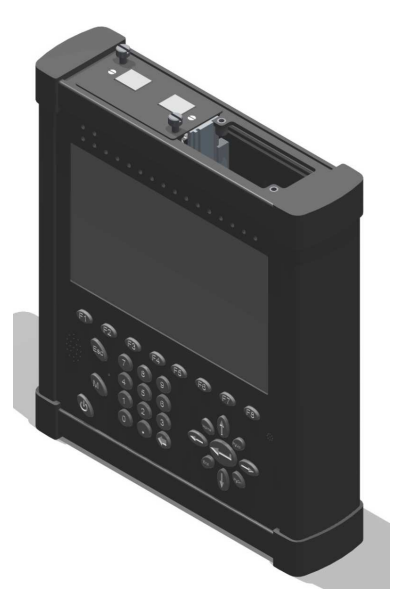

Рис. 1.1: Внешний вид

Прибор Беркут-MMT состоит из системного блока с двумя сменными модулями (картами), реализующими взаимодействие с различными объектами тестирования, как например, ИКМ (E1), интерфейсы передачи данных (Datacom) или Gigabit Ethernet.

Системный блок обеспечивает основную функциональность прибора, а именно: управление компонентами платформы Беркут-MMT, взаимодействие с периферийными устройствами, контроль электропитания, пользовательский интерфейс, а также специализированные вычислительные операции и индикацию состояний и режимов измерений.

Системный блок Беркут-MMT содержит следующие основные компоненты:

- процессорный модуль с предустановленной операционной системой и устройствами энергонезависимого хранения данных,
- жидкокристаллический экран с сенсорной панелью,
- набор индикаторных светодиодов многоцелевого назначения,
- клавиатуру,
- аккумуляторные батареи,
- разъемы для подключения периферийных устройств (последовательный порт, USB-интерфейсы, интерфейсы локальной сети 10/100BaseT, разъемы для карт SD/MMC, телефонной гарнитуры, внешнего источника электропитания),
- разъемы для установки специализированных сменных карт (модулей).

Специализированные сменные модули  $(\text{kap}\text{-}\text{m}^{-1})$  $(\text{kap}\text{-}\text{m}^{-1})$  $(\text{kap}\text{-}\text{m}^{-1})$  реализуют взаимодействие с соответствующей средой измерений (например, ИКМ или Gigabit Ethernet). Обычно на картах устанавливается быстродействующий процессор, в котором производятся вычисления, характерные для данного режима измерений. Результаты вычислений передаются центральному процессору платформы для отображения пользователю.

Карты различных типов отличаются друг от друга набором аппаратных интерфейсов и программных опций. Каждая карта имеет уникальный серийный номер и предоставляет информацию о производителе, типах интерфейсов, разрешенных опциях измерений и др.

## <span id="page-5-0"></span>1.2 Комплект документации

В зависимости от заказанных опций вместе с прибором поставляются следующие руководства по эксплуатации:

<span id="page-5-1"></span><sup>&</sup>lt;sup>1</sup>термины *сменные карты* и *сменные модули* в настоящем руководстве являются синонимами и будут использоваться в тексте на равных правах

- Беркут-MMT. Платформа универсального анализатора телекоммуникационных сетей.
- Беркут-MMT. Анализ интерфейсов E1.
- Беркут-MMT. Анализ протоколов сигнализации.
- Беркут-MMT. Тестирование интерфейсов передачи данных.
- Беркут-ММТ. Анализ Ethernet 10/100 и Gigabit Ethernet.
- Беркут-MMT. Графическая среда OPIE

## <span id="page-6-0"></span>1.3 Уведомление об изменениях

Производитель оставляет за собой право вносить по своему усмотрению изменения, не влияющие на работоспособность анализатора Беркут-MMT, в аппаратную часть прибора или программное обеспечение, а также в руководства по эксплуатации без дополнительного уведомления.

<span id="page-7-0"></span>Подсистема анализа интерфейсов передачи данных (Datacom) на базе платформы Беркут-ММТ – предназначена для проведения измерений и диагностического тестирования аппаратуры передачи данных, обеспечивающей скорость от 50 бит/с до 2 Мбит/с.

## <span id="page-7-1"></span>2.1 Особенности модуля тестирования интерфейсов передачи данных (DATACOM)

Карта анализа интерфейсов передачи данных (далее – карта Datacom) расширяет возможности Беркут-MMT, добавляя функции тестирования для подтверждения правильности предоставления услуг как глобальных сетей, так и местных каналов передачи данных. Прибор призван помочь техническому персоналу быстро и эффективно проводить тестирование в процессе ввода в эксплуатацию новых услуг передачи данных и диагностирования уже существующей сети. Система тестирования может использоваться для решения различных измерительных задач, включая измерение сквозного соединения в сетях передачи данных в режиме эмуляции DTE/DCE, мониторинг двух направлений передачи для повышения уровня диагностирования сетей передач данных, FOX-тестирование для контроля достоверности CIR в сетях Frame Relay, PING-тестирование для проверки возможности организации соединения в сетях Frame Relay.

Карта Datacom обеспечивает проведение измерений в режимах эмуляции DTE/DCE, а также в режиме пассивного мониторинга для следующих интерфейсов (соответствует опции  $B4-DA$ ):

- $X.24/V.11$   $(X.21, X.21$ bis)
- $V.24/V.28$
- $V.24/V.35$
- $V.24/V.11 (V.35/RS-449)$

Для подключения к интерфейсам передачи данных используется соответствующий адаптер, который соединяется с платформой Беркут-MMT посредством SCSI-кабеля, поставляемого в комплекте с картой B4- DC.

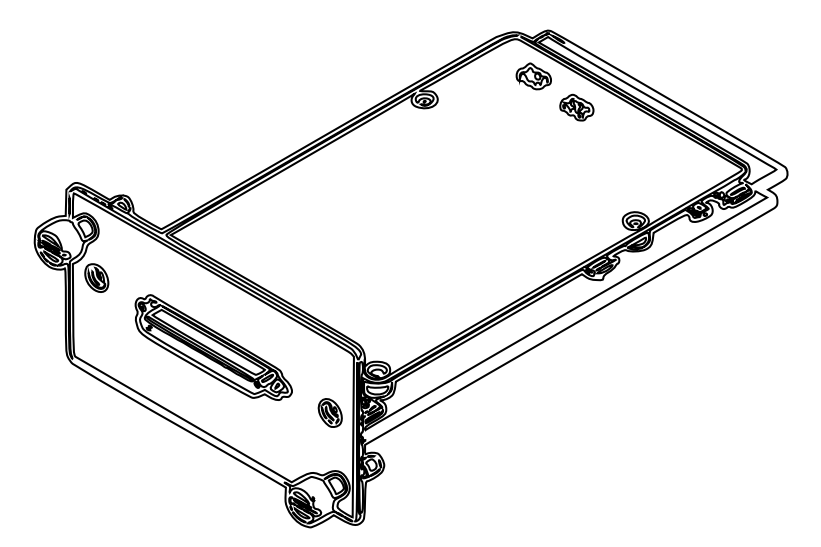

Внешний вид карты B4-DC представлен на рисунке [2.1.](#page-8-2)

<span id="page-8-2"></span>Рис. 2.1: Карта B4-DC

## <span id="page-8-0"></span>2.2 Комплект поставки

- Модуль B4-DC (сменная карта) тестирования интерфейсов передачи данных.
- Адаптер А $1 X.24 / V.11$
- Адаптер А2  $V24/V.28$
- Адаптер A3 V.24/V.11 (V.36/RS-449)
- Адаптер  $A4 V.24 / V.35$
- Кабель соединительный карта–адаптер тип SCSI
- Анализ интерфейсов передачи данных. Руководство по эксплуатации

### <span id="page-8-1"></span>2.3 Состояние светодиодных индикаторов

Для карты анализа интерфейсов передачи данных осуществляется индикация для визуального контроля над условиями измерений и приёмом данных. Трёхцветные индикаторы обеспечивают достаточный объём информации для анализа и принятия решений.

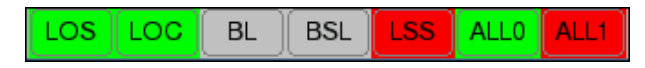

Рис. 2.2: Индикация

LOS: отсутствие сигнала:

- Зелёный сигнал присутствует постоянно с момента сброса:
- Красный отсутствие сигнала в данный момент;
- Жёлтый с момента сброса имело место пропадание сигнала.

LOC: потеря тактовой частоты:

- Зелёный потери тактовой частоты не происходило с момента сброса;
- Красный отсутствие тактовой частоты в данный момент;
- Жёлтый с момента сброса имело место пропадание тактовой частоты.

BL: обрыв линии:

- Зелёный обрыва линии с момента сброса не происходило;
- Красный обрыв линии в данный момент;
- Жёлтый с момента сброса был обрыв линии.

BSL: потеря байтовой синхронизации:

- Зелёный байтовая синхронизация обнаружена и не нарушалась с момента сброса;
- Красный отсутствие синхронизации в данный момент;
- Жёлтый с момента сброса имело место пропадание синхронизации.

LSS: потеря синхронизации тестовой последовательности:

- Зеленый синхронизация тестовой последовательности обнаружена и не нарушалась с момента сброса;
- Красный отсутствие синхронизации в данный момент;
- Желтый с момента сброса имело место пропадание синхронизации.

 $ALLO:$  все 0:

- Зелёный принимаемая последовательность не содержит нулей;
- Красный в данный момент в принимаемой последовательности все значения — нули;
- Жёлтый с момента сброса имело место последовательность, состоящая из нулей.

ALL1: все 1:

- Зелёный принимаемый сигнал не содержит последовательность из единиц;
- Красный в данный момент в принимаемой последовательности все значения — единицы;
- Жёлтый с момента сброса имело место последовательность из единиц.

Индикаторы LOS, LOC, BL, BSL, LSS, ALL0, ALL1 не горят, если соответствующее событие не может или не должно быть проанализировано.

### <span id="page-10-0"></span>2.4 Выбор операционного режима

Карта анализа интерфейсов передачи данных может функционировать в режиме, который можно установить с помощью приложения Прошивка микрокода платы (О-меню ⇒ Настройки ⇒Прошивка микрокода платы.

Для успешного выполнения прошивки микрокода платы для карты Datacom необходимо:

- 1. Закрыть все выполняемые в данный момент приложения анализатора Беркут-MMT.
- 2. Выполнить приложение Прошивка микрокода платы.
- 3. В выпадающем списке выбрать версию прошивки.
- 4. Для сохранения изменений и переключения текущего режима, нажать на кнопку Обновить прошивку.

Установка операционного режима занимает около 20 секунд. Для завершения процесса смены режима перезагружать прибор не требуется.

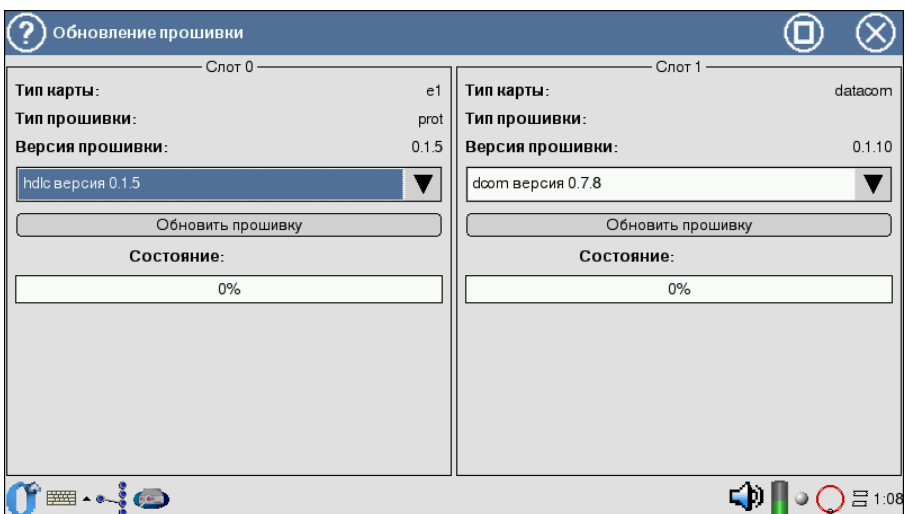

Рис. 2.3: Выбор режима работы карты

## <span id="page-12-0"></span>3. Выбор параметров и режимов измерений

Подсистема тестирования интерфейсов передачи данных на базе платформы Беркут-MMT предоставляет возможность анализа в режиме терминала с эмуляцией поведения  $DTE$  (Data Termination Equipment) или DCE (Data Communication Equipment), а также в режиме пассивного мониторинга.

## <span id="page-12-1"></span>3.1 Настройка интерфейса

Для проведения измерений необходимо подключить прибор к объектам тестирования, используя соответствующий адаптер и кабели, а затем выполнить настройку параметров сменной карты B4-DC посредством выполнения программы Настройка Datacom. Вид экрана во время выполнения настройки показан на рисунке [3.1.](#page-13-0)

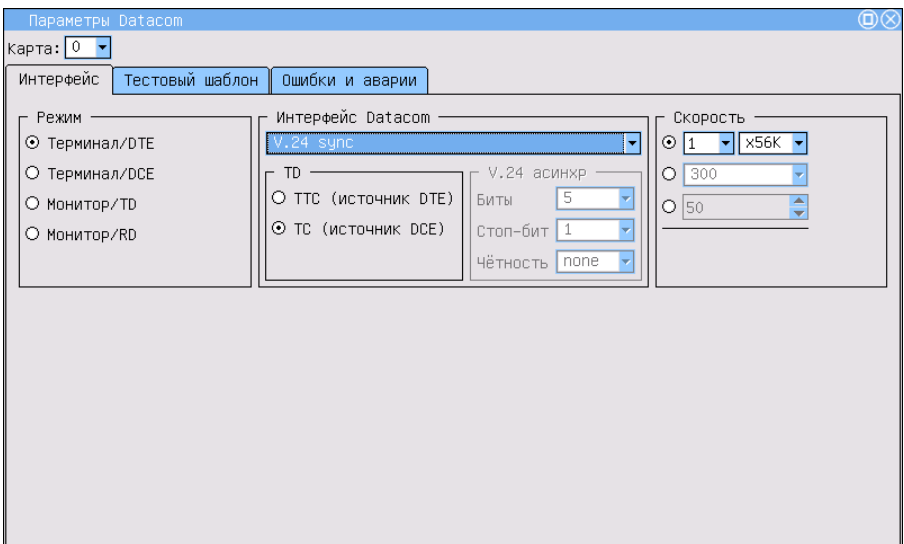

<span id="page-13-0"></span>Рис. 3.1: Параметры интерфейсов Datacom

Порядок настройки Беркут-MMT для тестирования интерфейсов передачи данных:

- 1. Активировать программу Настройка Datacom (O-меню ⇒Анализ Datacom ⇒Настройка Datacom).
- 2. Выбрать активную карту B4-DC (см. рис[.3.2\)](#page-14-0).

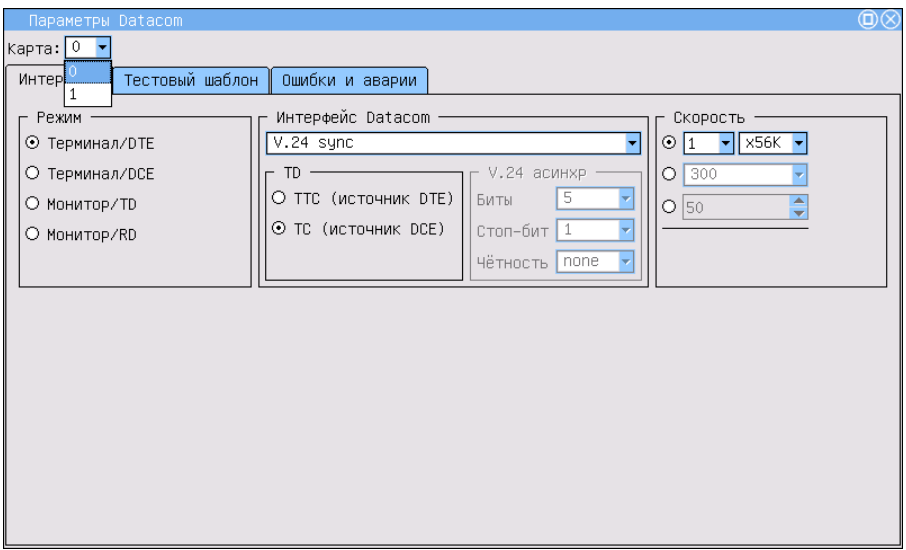

<span id="page-14-0"></span>Рис. 3.2: Выбор карты

- 3. Поле Режим позволяет задать:
	- режим эмуляции (данный режим используется для тестирования линейных трактов):
		- Терминал/ $DTE$  карта включается вместо терминала в качестве DTE (оконечного оборудования передачи данных) в линейный тракт и используется как для передачи, так и для приёма сигнала.
		- Терминал/ $DCE$  карта включается вместо терминала в качестве DCE (аппаратура передачи данных).
	- режим мониторинга (данный режим используется, когда необходимо осуществить мониторинговый доступ, без влияния на тракт):
		- Монитор/TD карта осуществляет мониторинг передаваемого потока;
		- Монитор/ $RD$  карта осуществляет мониторинг принимаемого потока.
- 4. Поле Интерфейс Datacom позволяет выбрать тип интерфейса на основании используемых протоколов данных (рис[.3.3\)](#page-15-0):
	- X.24;

- $V.24$  async (асинхронный);
- $V.24$  sync (синхронный).

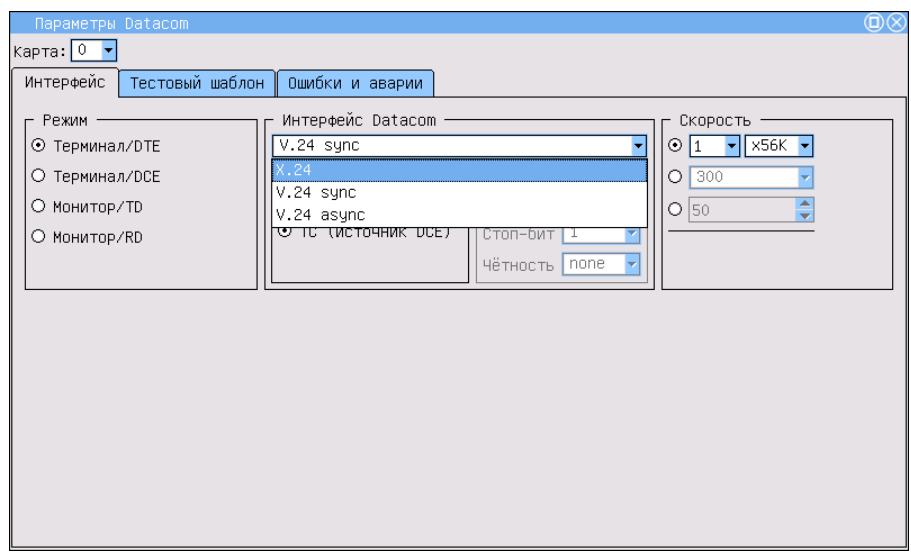

<span id="page-15-0"></span>Рис. 3.3: Выбор типа интерфейса

Тип физического интерфейса (V.11, V.28, V.35) прибор определяет автоматически в зависимости от подключённого адаптера.

- 5. Для асинхронных режимов (поле V.24 асинхр) предоставлена возможность настройки дополнительных параметров (рис[.3.4\)](#page-16-0):
	- Биты размерность «слова»;
	- Стоп-бит количество стоп-битов (значение  $*1,5*$  обозначает только длительность стопового интервала);
	- Чётность режим контроля чётности.

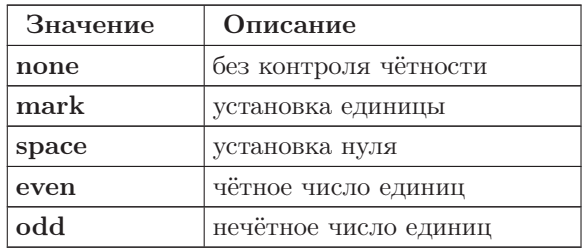

Таблица 3.1: Значения поля Чётность

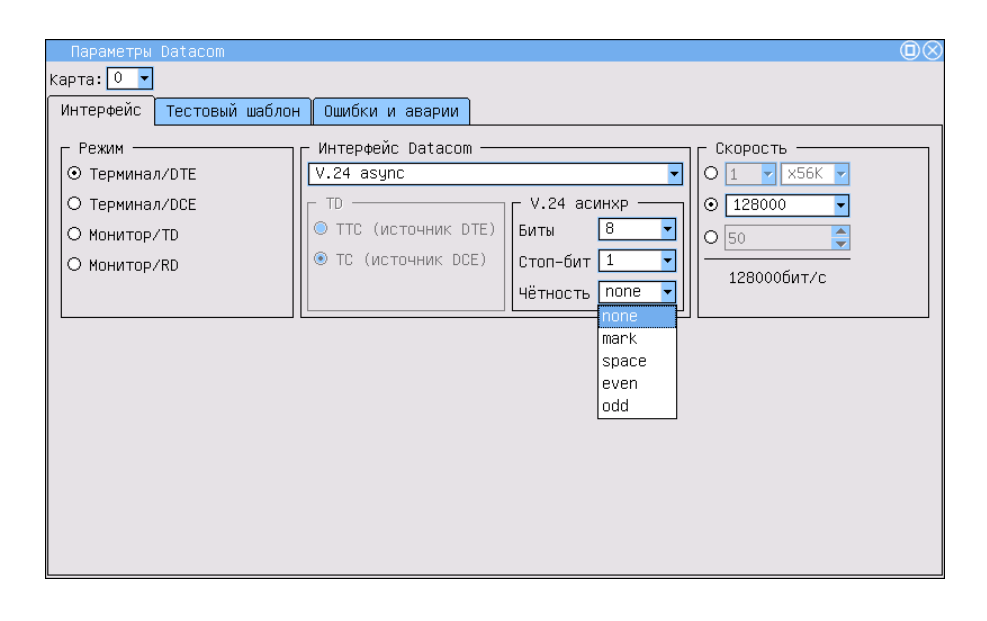

<span id="page-16-0"></span>Рис. 3.4: Выбор режимов контроля чётности

- 6. Для синхронных интерфейсов передачи (если выбрано поле V.24 sync) можно задать источник синхросигнала в зависимости от режима эмуляции:
	- $TTC -$  источником синхросигнала является DTE;
	- $TC$  источником синхросигнала является DCE.
- 7. Поле Скорость позволяет задать скорость тестирования (рис[.3.5\)](#page-17-1).

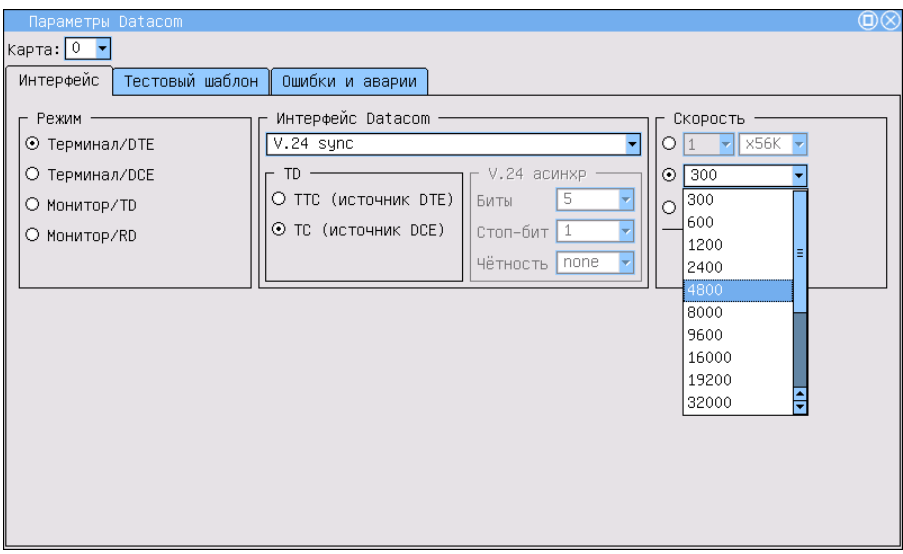

<span id="page-17-1"></span>Рис. 3.5: Выбор скорости передачи данных

## <span id="page-17-0"></span>3.2 Тестовый шаблон

После установки параметров интерфейсной части системы передачи данных необходимо настроить режимы передачи/приёма тестовых последовательностей. Это производится в закладке Тестовый шаблон программы Настройка Datacom (рис[.3.6\)](#page-18-1).

Поле Тип позволяет выбрать тип тестовой последовательности из следующего списка:

- 2е $6-$  генерация псевдослучайной последовательности  $2^6-1;$
- 2е9 генерация псевдослучайной последовательности  $2^9 1$ ;
- 2е11 генерация псевдослучайной последовательности  $2^{11} 1$ ;
- 2е15 генерация псевдослучайной последовательности  $2^{15} 1$ ;
- 2е23 генерация псевдослучайной последовательности  $2^{23} 1$ ;
- Все  $1 -$  все 1;
- Все  $0 -$  все 0:
- $55$  чередование нулей и единиц в потоке данных;
- Тестовый шаблон генерация последовательности, определённой пользователем.

Поля Байт 1, Байт 2, Байт 3 позволяют определить 24 бита пользовательской последовательности.

Для редактирования полей Байт 1, Байт 2, Байт 3 нажмите пером в одно из окон и с помощью клавиатуры наберите нужное количество нулей и единиц.

- Инверсия  $RX$  поле позволяет включить инвертирование принимаемой тестовой последовательности.
- Инверсия  $TX$  поле позволяет включить инвертирование передаваемой тестовой последовательности.

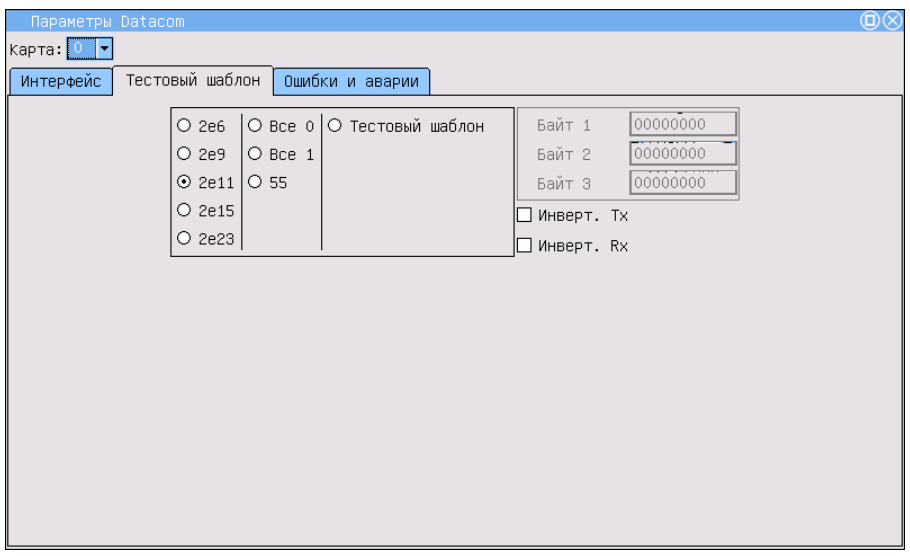

<span id="page-18-1"></span>Рис. 3.6: Параметры тестовых последовательностей

## <span id="page-18-0"></span>3.3 Генерация ошибок и аварий

Если в процессе проведения измерений требуется внесение преднамеренных ошибок или установки аварий, в закладке Ошибки и аварии необходимо установить нужный тип события (рис[.3.7\)](#page-19-0). Генерация аварийных событий или ошибок производится в программе Измерения **Datacom** (см. раздел [4\)](#page-21-0).

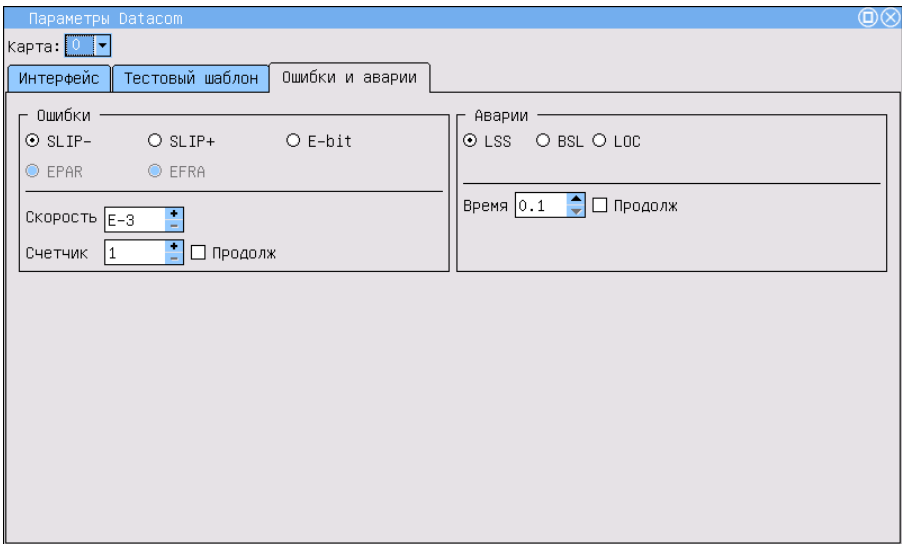

<span id="page-19-0"></span>Рис. 3.7: Параметры генерации ошибок и аварий

Параметр Ошибки определяет тип ошибок из следующего списка:

- EPAR генерация ошибки чётности пакета;
- EFRA генерация ошибки структуры пакета;
- E-bit генерация битовых ошибок в последовательности;
- SLIP−— генерация отрицательных проскальзываний в тестовой последовательности;
- $SLIP + -$  генерация положительных проскальзываний в тестовой последовательности.

Поле Скорость определяет скорость вставки ошибок. Устанавливается при помощи пера.

Поле Счётчик определяет количество ошибок для вставки. Можно установить Продолж — непрерывную вставку ошибок и чисел.

Параметр Аварии определяет тип аварий из следующего списка:

- LSS сигнал потери синхронизации с принимаемой тестовой последовательностью;
- BSL сигнал потери байтовой синхронизации;
- LOC сигнал потери тактовой частоты.

<span id="page-19-1"></span>Значение поля Время определяет длительность генерации аварий. Устанавливается или число, или Продолж — непрерывная генерация.

Доступные аварийные события и ошибки представлены в таблице [3.2.](#page-19-1)

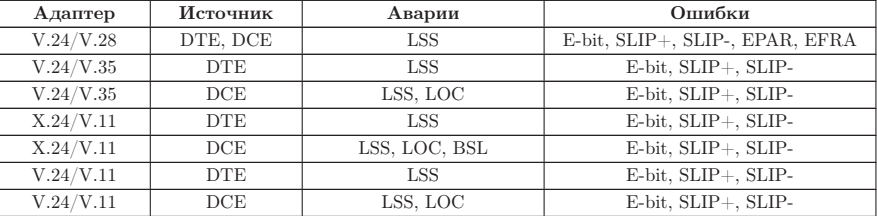

Таблица 3.2: Ошибки и аварии

## <span id="page-21-0"></span>4. Измерения G.821/G.826/M.2100

Это режим работы представляет наиболее важные результаты измерения.

Для входа в программу нажмите на иконку Измерения  $DATACOM$ . Результаты измерений можно просмотреть в следующих закладках:

- Основные параметры;
- G.821;
- G.826/M.2100.

Переключение между экранами осуществляется пером.

Для запуска/остановки измерений используйте клавишу  $C$ тарт/ $C$ топ. После нажатия на кнопку Старт появятся кнопки Вставка ошибок и Вставка аварий, позволяющие управлять процессом генерации ошибок или аварий.

Вид экрана прибора в режиме измерений Datacom показан на рис[.4.1.](#page-21-1)

| Измерения                                                      |                        |                  |                                |                 |             |                 | $\circledR$ |
|----------------------------------------------------------------|------------------------|------------------|--------------------------------|-----------------|-------------|-----------------|-------------|
| Загрузить<br>Карта: 0<br>Сохранить<br>$\overline{\phantom{a}}$ |                        |                  |                                |                 |             | Fri Jul 27 2007 |             |
| Основные параметры                                             | $G.821$ $G.826/M.2100$ |                  | ∥ Хронограммы аварий           |                 | Гистограммы |                 |             |
|                                                                |                        | L <sub>0</sub> S | $\overline{0}$                 | %LOS            | $\circ$     |                 |             |
| ET<br>00:00:03<br><b>RT</b>                                    | 00:00:00               | <b>LOC</b>       | $\circ$                        | %LOC            | 0           |                 |             |
|                                                                |                        | <b>BL</b>        | $\mathbf{0}$                   | %BL             | 0           |                 |             |
| BIT<br>$\mathbf{0}$<br><b>BER</b>                              | $\mathbf 0$            | <b>BSL</b>       | $\circ$                        | %BSL            | 0           |                 |             |
|                                                                |                        | LSS              | $\mathbf{0}$                   | %LSS            | 0           |                 |             |
| EPAR<br>$\mathbb O$<br>EPARR                                   | $\mathbf{0}$           | Bce 0            | $\circ$                        | %Bce 0          | 0           |                 |             |
|                                                                |                        | Bce 1<br>$SLP+$  | $\mathbf{0}$<br>$\overline{0}$ | %BCE 1<br>%SLP+ | 0<br>0      |                 |             |
| EFRA<br>$\mathbf{0}$<br>EFRAR                                  | 0                      | $SLP-$           | $\overline{0}$                 | %SLP-           | $\mathbb O$ |                 |             |
|                                                                |                        |                  |                                |                 |             |                 |             |
|                                                                |                        |                  |                                |                 |             |                 |             |
|                                                                |                        |                  |                                |                 |             |                 |             |
|                                                                |                        |                  |                                |                 |             |                 |             |
|                                                                |                        |                  |                                |                 |             |                 |             |
|                                                                |                        |                  |                                |                 |             |                 |             |
| Вставка ошибок<br>Старт<br>Вставка аварий                      |                        |                  |                                |                 |             |                 |             |

<span id="page-21-1"></span>Рис. 4.1: Измерения. Основные параметры

Экран закладки Основные параметры содержит данные измерений, связанные с особыми типами искажений информации, такими как нарушение кода, ошибки чётности, ошибки стоп-бита и другие. В нем также сообщается обо всех критериях предоставления услуг, таких как секунды, поражённые ошибками, и процентное соотношение секунд, пораженных ошибками.

В закладке G.821 представлены все параметры, которые измеряются по рекомендации G.821 «Параметры ошибок международного цифрового соединения сети ISDN на скорости ниже первичной».

В закладке  $G.826/M.2100$  представлены все параметры, которые измеряются по рекомендации G.826 «Параметры и нормы ошибок международных цифровых соединений на скорости выше первичной».

Большинство результатов измерения имеют счетчик, отображаемый в первой колонке, а также значение соответствующей скорости или процентного соотношения во второй колонке. Например LOS изображается в первой колонке, а соответствующий ему параметр  $\%$ LOS – во второй колонке той же строки. LOS представляет собой счетчик секунд, в течение которых сигнал отсутствовал, а  $\%$ LOS — процентное соотношение.

### <span id="page-22-0"></span>4.1 Основные параметры

Вид закладки Основные параметры показан на рисунке [4.1.](#page-21-1)

<span id="page-22-1"></span>Подробное описание измеряемых базовых параметров приведено в таблице [4.1.](#page-22-1)

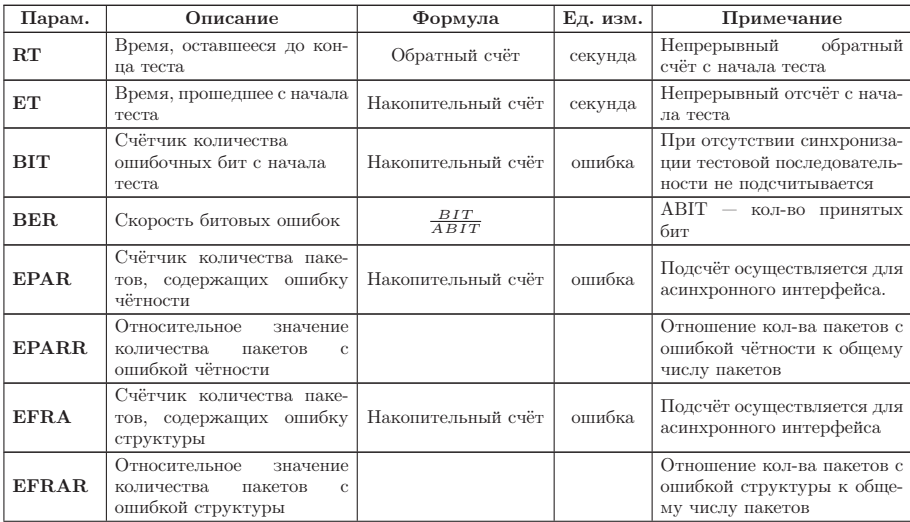

Таблица 4.1: Описание основных параметров

| Парам.           | Описание                                                                                                    | Формула                          | Ед. изм. | $\mu$<br>Примечание                                  |
|------------------|----------------------------------------------------------------------------------------------------|----------------------------------|----------|------------------------------------------------------|
|                  | Подсчёт секунд, во время                                                                                                    |                                  |          |                                                      |
| LOS              | которых был потерян сиг-<br>нал                                                                                                    | Накопительный счёт               | секунда  |                                                      |
| %LOS             | Процент секунд, во время<br>которых был потерян сиг-<br>нал                                                                                                    | $\frac{LOS}{ET} * 100\%$         | $\%$     |                                                      |
| LOC              | Подсчёт секунд,<br>BO BDe-<br>мя которых была потеряна<br>тактовая частота                                                                                                  | Накопительный счёт               | секунда  | Подсчёт осуществляется для<br>синхронного интерфейса |
| $\%$ LOC         | Процент секунд, во вре-<br>мя которых была потеряна<br>тактовая частота                                                                                                    | $\frac{LOC}{ET} * 100\%$         | %        |                                                      |
| BL               | Подсчёт секунд, во время<br>которых был обрыв линии                                                                                                    | Накопительный счёт               | секунда  |                                                      |
| $\%{\bf BL}$     | Процент секунд с начала<br>тестирования, в течение ко-<br>торых происходил обрыв<br>линии                                                                                   | $\frac{BL}{ET} * 100\%$          | %        |                                                      |
| <b>BSL</b>       | Подсчёт секунд, во время<br>которых была потеря бай-<br>товой синхронизации                                                                                                 | Накопительный счёт               | секунда  | Подсчёт осуществляется для<br>интерфейсов X.24/V.11  |
| $\%$ BSL         | Процент секунд с начала<br>тестирования, в течение ко-<br>торых происходила потеря<br>байтовой синхронизации                                                                | $\frac{BSL}{ET} * 100\%$         | %        |                                                      |
| <b>LSS</b>       | Подсчёт<br>количества<br>ce-<br>кунд, в течение которых<br>отсутствовал сигнал син-<br>хронизации<br>тестовой<br>последовательности,<br>$_{\rm co}$<br>времени начала теста | Накопительный счёт               | секунда  |                                                      |
| $\%$ LSS         | Процент количества<br>ce-<br>кунд, в течение которых<br>отсутствовала<br>синхрони-<br>зация тестовой<br>последо-<br>вательности,<br>времени<br>$_{\rm CO}$<br>начала теста  | $\frac{LSS}{ET} * 100\%$         | $\%$     |                                                      |
| Bce <sub>0</sub> | Подсчёт секунд, в течение<br>которых принималась по-<br>следовательность «Все 0»                                                                                            | Накопительный счёт               | секунда  |                                                      |
| $%$ Bce 0        | Процент секунд, в течение<br>которых принималась по-<br>следовательность «Все 0», с<br>начала теста                                                                         | $\frac{\text{Bce0}}{ET} * 100\%$ | %        |                                                      |
| Bce 1            | Подсчёт секунд, в течение<br>которых принималась по-<br>следовательность «Все 1»                                                                                            | Накопительных счёт               | секунда  |                                                      |
| $%$ Bce 1        | Процент секунд, в течение<br>которых принималась по-<br>следовательность «Все 1», с<br>начала теста                                                                         | $\frac{\text{Bce1}}{ET} * 100\%$ | %        |                                                      |
| $SLP+$           | Счётчик<br>положительных<br>проскальзываний в тесто-<br>вой последовательности                                                                                              | Накопительный счёт               | ошибка   |                                                      |

Таблица 4.1: Описание основных параметров (продолжение)

| Парам.            | Описание                                                                                                    | Формула                   | Ед. изм. | Примечание |
|-------------------|----------------------------------------------------------------------------------------------------|---------------------------|----------|------------|
| $\%\mathrm{SLP}+$ | Процент количества поло-<br>жительных проскальзыва-<br>ний в тестовой последова-<br>тельности с начала теста          | $\frac{SLP+}{ET} * 100\%$ | %        |            |
| $SLP-$            | Счётчик<br>отрицательных<br>проскальзываний в тесто-<br>вой последовательности                                        | Накопительный счёт        | секунда  |            |
| $\%$ SLP $-$      | Процент<br>количества от-<br>рицательных проскальзы-<br>ваний в тестовой после-<br>довательности с<br>начала<br>теста | $\frac{SLP-}{ET} * 100\%$ | $\%$     |            |

Таблица 4.1: Описание основных параметров (продолжение)

## <span id="page-24-0"></span>4.2 G.821

Вид закладки G.821 показан на рисунке [4.2.](#page-24-1)

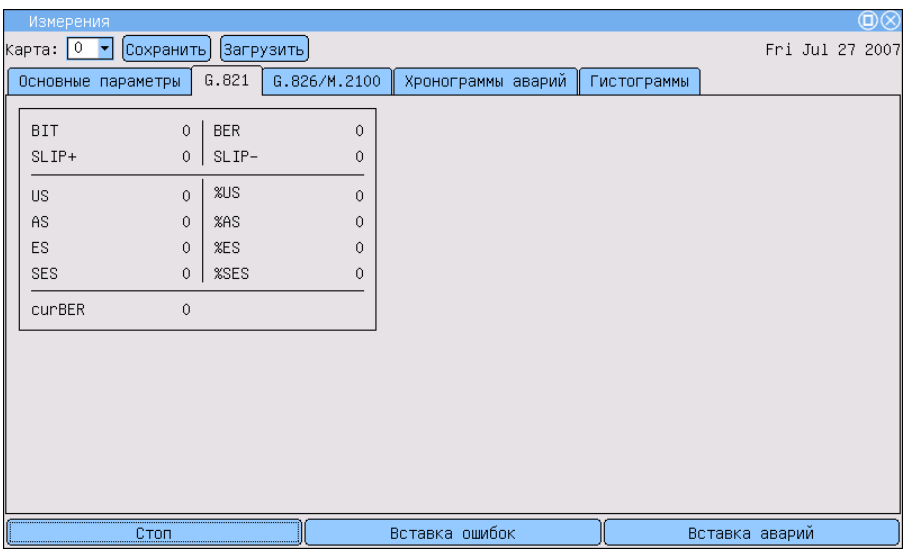

<span id="page-24-1"></span>Рис. 4.2: Измерения. ITU-T G.821

<span id="page-24-2"></span>Подробное описание измеряемых параметров в соответствии с Рекомендацией G.821 приведено в таблице [4.2.](#page-24-2)

| Парам.     | Описание                                                                                                    | Формула                                      | Ед. изм. | Условие измерения                                                                                      |
|------------|----------------------------------------------------------------------------------------------------|----------------------------------------------|----------|----------------------------------------------------------------------------------------------------|
| <b>BIT</b> | Счетчик количества ошибоч-<br>ных бит с начала теста                                                                         | Накопительный<br>счет                        | ошибка   | При отсутствии синхрониза-<br>ции тестовой последователь-<br>ности не считается                        |
| <b>BER</b> | Скорость битовых ошибок                                                                                                    | $\frac{BIT}{ABIT}$                           |          | АВІТ - кол-во принятых<br>бит                                                                          |
| $SLIP+$    | Счетчик количества<br>положительных<br>проскальзываний в тестовой<br>последовательности.                                     | Накопительный<br>счет                        | ошибка   | Положительное проскальзы-<br>вание - повторение одно-<br>го бита тестовой последова-<br>тельности.     |
| $SLIP-$    | Счетчик количества<br>отрицательных<br>проскальзываний в тестовой<br>последовательности.                                     | Накопительный<br>счет                        | ошибка   | Отрицательное проскальзы-<br>вание - это исключение од-<br>ного бита тестовой последо-<br>вательности. |
| <b>US</b>  | Количество недоступных<br>секунд <sup>1</sup> с начала теста                                                                 | Накопительный<br>счет                        | секунда  |                                                                                                    |
| $\%$ US    | Процент недоступных секунд<br>со времени начала теста                                                                        | $\frac{US}{ET} * 100\%$                      | $\%$     |                                                                                                    |
| <b>ES</b>  | Количество секунд, поражен-<br>ных ошибками, с начала те-<br>ста. Это секунды, имеющие<br>хотя бы одну ошибку.               | Накопительный<br>счет                        | секунда  | Секунда, пораженная ошиб-<br>ками, не учитывается в тече-<br>ние недоступной секунды                   |
| %ES        | Процент секунд, пораженных<br>ошибками с начала теста.                                                                       | $\frac{ES}{AS} * 100\%$                      | %        |                                                                                                    |
| <b>SES</b> | Количество секунд.<br>несколько раз пораженных<br>ошибками, с начала теста<br>(секунды со скоростью<br>ошибок > $10^{-3}$ ). | Накопительный<br>счет                        | секунда  | Секунда, несколько раз по-<br>раженная ошибками, не счи-<br>тается в течение недоступ-<br>ной секунды. |
| %SES       | Процент секунд, несколько<br>раз пораженных ошибками                                                                         | $\frac{SES}{AS} * 100\%$                     | $\%$     |                                                                                                    |
| AS         | Количество<br>ДОСТУПНЫХ<br>ce-<br>кунд (секунд готовности)                                                                   | $AS =$<br>$ET-UAS$                           | секунда  |                                                                                                    |
| %AS        | Процент секунд готовности с<br>момента начала тестирования                                                                   | $\frac{AS}{ET} * 100\%$                      | %        |                                                                                                    |
| curBER     | Текущая скорость битовых<br>ошибок, усредненная за<br>время 10 сек и менее                                                   | $\frac{\sum_{i=0}^{T_{cur}} BIT_i}{T_{cur}}$ |          | $T_{cur} = 10$ сек                                                                                     |

Таблица 4.2: Описание параметров рекомендации G.821

## <span id="page-25-0"></span>4.3 G.826/M.2100

Вид экрана показан на рисунке [4.3.](#page-26-0)

<sup>1</sup>Недоступные секунды отсчитываются от начала 10 последовательных секунд, несколько раз пораженных ошибками, и заканчиваются в начале 10 секунд, не пораженных ошибками.

| Измерения                     |                                        |                          |                    |             | $\circledcirc$  |
|-------------------------------|----------------------------------------|--------------------------|--------------------|-------------|-----------------|
| Карта:   0   ▼  <br>Сохранить |                                        | Загрузить                |                    |             | Fri Jul 27 2007 |
| Основные параметры            | G.821                                  | G.826/M.2100             | Хронограммы аварий | Гистограммы |                 |
|                               |                                        |                          |                    |             |                 |
| ЕВ(блок)                      | $\overline{\phantom{0}}$               |                          |                    |             |                 |
| <b>BBE</b>                    | XBBE<br>$\overline{\phantom{m}}$       | -                        |                    |             |                 |
|                               |                                        |                          |                    |             |                 |
| <b>US</b>                     | <b>%US</b><br>$\overline{\phantom{m}}$ | $\overline{\phantom{0}}$ |                    |             |                 |
| AS                            | XAS<br>$\overline{\phantom{m}}$        | $\overline{\phantom{m}}$ |                    |             |                 |
| <b>ES</b>                     | XES<br>$\overline{\phantom{a}}$        | $\qquad \qquad -$        |                    |             |                 |
| SES                           | <b>%SES</b><br>$\qquad \qquad -$       | $\overline{\phantom{a}}$ |                    |             |                 |
|                               |                                        |                          |                    |             |                 |
|                               |                                        |                          |                    |             |                 |
|                               |                                        |                          |                    |             |                 |
|                               |                                        |                          |                    |             |                 |
|                               |                                        |                          |                    |             |                 |
|                               |                                        |                          |                    |             |                 |
|                               |                                        |                          |                    |             |                 |
| CTON                          |                                        |                          | Вставка ошибок     |             | Вставка аварий  |

Рис. 4.3: Измерения. ITU-T G.826/M.2100

<span id="page-26-1"></span>Описание параметров Рекомендации G.826/M.2100 представлено в таблице [4.3.](#page-26-1)

<span id="page-26-0"></span>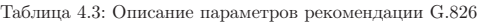

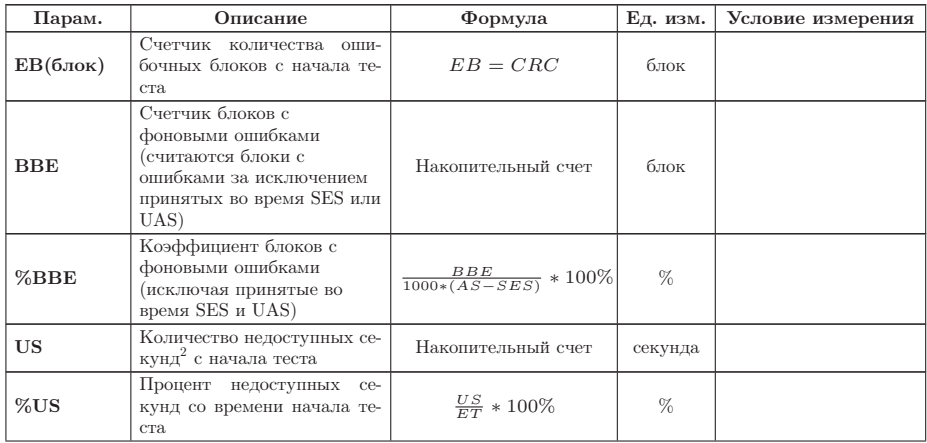

 $^{2}$ Недоступные секунды отсчитываются от начала 10 последовательных секунд, несколько раз пораженных ошибками, и заканчиваются в начале 10 секунд, не пораженных ошибками.

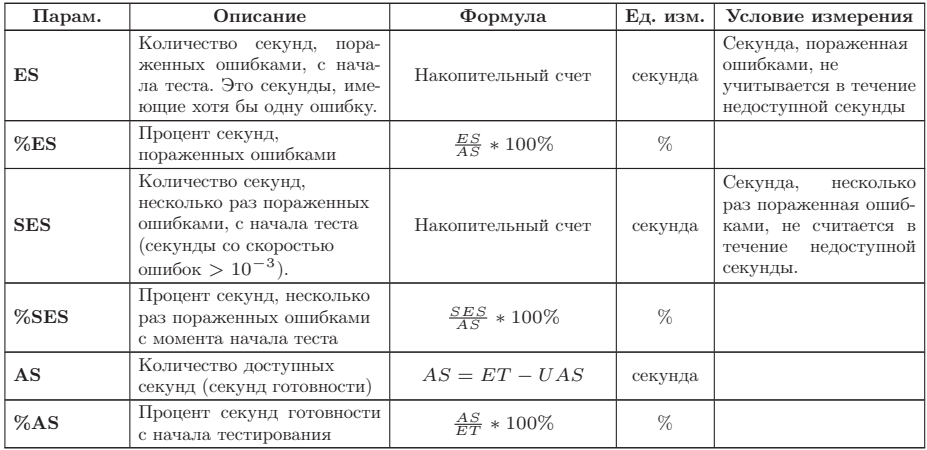

Таблица 4.3: Описание параметров рекомендации G.826 (продолжение)

## <span id="page-27-0"></span>4.4 Длительность измерения

Закладка Длительность измерения служит для задания времени проведения измерений. Для этого необходимо указать количество часов, минут, после чего тестирование автоматически завершится.

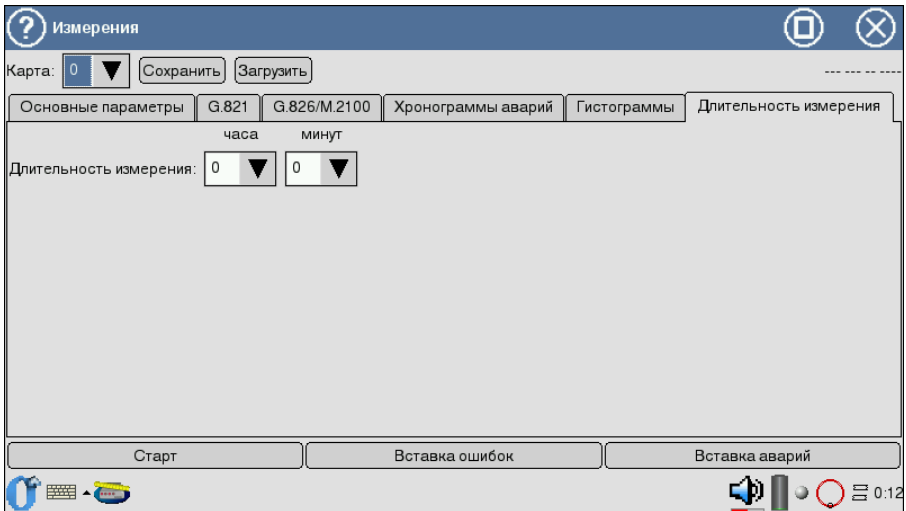

Рис. 4.4: Вид экрана Длительность измерений

В случае указания нулевых значений отсчёт времени измерений продолжается от нуля до прерывания тестирования пользователем.

## <span id="page-29-0"></span>5. Результаты измерений

Разделы Хронограммы аварий и Гистограммы позволяют отображать полученные результаты измерений в графической форме.

Горизонтальная ось — шкала времени измерений. Начальная точка оси соотносится с временем начала измерений и далее градуируется в соответствии с выбранным масштабом — 1, 5, 15, 30 минут или 1 час.

Для построения и просмотра графических отчетов необходимо:

- 1. В программе Измерения Datacom  $\Rightarrow$  G.821/G.826/M.2100 активировать измерения, нажав клавишу Старт.
- 2. Перейти к интересующему разделу графических отчетов (программа Измерения Datacom  $\Rightarrow$  Хронограммы событий или Измерения Datacom  $\Rightarrow$  Гистограммы).
- 3. Выбрать масштаб шкалы времени измерений.

### <span id="page-29-1"></span>5.1 Гистограммы

Вид экрана представлен на рисунке [5.1.](#page-30-1)

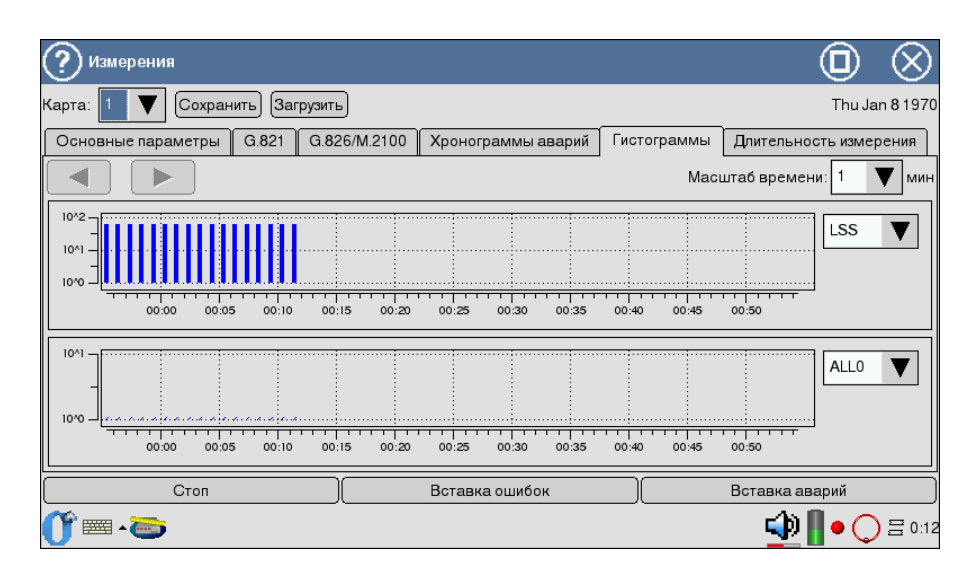

<span id="page-30-1"></span>Рис. 5.1: Гистограммы аварий и ошибок

График предоставляет информацию о распределении событий, наблюдаемых в течение периода измерений. При обнаружении события заданного типа на графике появится столбец, высота которого будет увеличиваться при обнаружении событий этого типа в течение минуты наблюдений.

Вертикальная ось градуируется логарифмически и определяет значения соответствующих параметров.

Для просмотра графика событий:

- 1. Выбор типа события осуществляется с помощью пера.
- 2. Для переключения между экранами диаграммы вдоль горизонтальной оси пользуйтесь пером.

## <span id="page-30-0"></span>5.2 Хронограммы аварий

Хронограммы графически показывают наличие ошибок тестируемого потока. Если в течение измерения обнаружена авария, на оси, соответствующей аварии этого типа, появится столбец, показывающий наличие аварии.

Регистрируемые аварии перечислены слева вдоль вертикальной оси. Высота столбца не изменяется, поскольку он только демонстрирует обнаружение события. Один столбец соответствует минуте наблюдений.

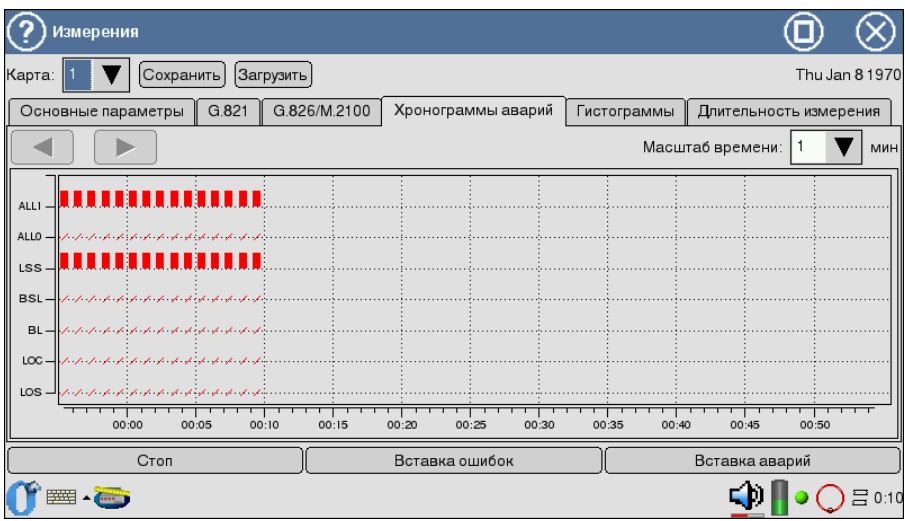

Рис. 5.2: Измерения. Хронограммы аварий

- 1. Активируйте приложение Хронограммы аварий.
- 2. Установите масштаб временной шкалы с помощью пера.
- 3. Для прокрутки хронограммы вдоль горизонтальной оси используйте стило.

<span id="page-32-0"></span>При анализе интерфейсов передачи данных необходимо применять соответствующие адаптеры, подключаемые к Беркут-MMT с помощью SCSI-кабеля, поставляемого с прибором.

В этом разделе описаны используемые адаптеры и приведены соответствующие схемы разъемов с указанием нумерации контактов $^{\rm l}.$ 

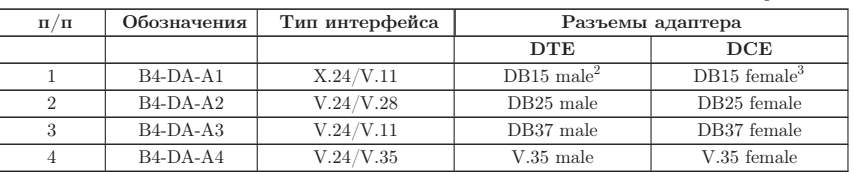

Таблица A.1: Адаптеры DataCom

<span id="page-32-1"></span><sup>1</sup> Каждый контакт вилки соединяется с соответствующим контактом гнезда: 1 с 1, 2 с 2 и так далее

 $^{2}$ male - вилка

3 female - гнездо

### <span id="page-33-1"></span><span id="page-33-0"></span>A.1 Адаптеры Datacom: назначение контактов

## A.1.1 X.24/V.11

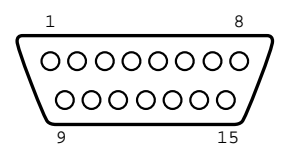

Рис. A.1: Схематическое изображение интерфейса адаптера B4-DA-A1 (вилка)

| Контакт        | Сигнал                                                                     | Источник   | V.24 |
|----------------|----------------------------------------------------------------------------|------------|------|
| 1              | Frame Ground<br>Общая земля                                                |            |      |
| $\overline{2}$ | Data Transmission $(A)$<br>$\text{Hepe}$ дача $(A)$                        | <b>DTE</b> | T(A) |
| 3              | Control(A)<br>Управление(А)                                                | <b>DTE</b> | C(A) |
| $\overline{4}$ | Data Reception(A)<br>Прием данных(А)                                       | DCE        | R(A) |
| 5              | Indication(A)<br>Индикация(А)                                              | DCE        | I(A) |
| 6              | Signal Element $\mathrm{Timing}(\mathrm{A})$<br>Синхронизирующий сигнал(А) | DCE        | S(A) |
| $\overline{7}$ | Byte timing $(A)$<br>Байтовая синхронизация(А)                             | DCE        | B(A) |
| 8              | Signal ground<br>Сигнальная земля                                          |            | G    |
| 9              | Data Transmission $(B)$<br>Передача(В)                                     | <b>DTE</b> | T(B) |
| 10             | Control(B)<br>Управление(В)                                                | <b>DTE</b> | C(B) |
| 11             | Data Reception(B)<br>Прием данных(В)                                       | DCE        | R(B) |
| 12             | Indication(B)<br>Индикация(В)                                              | DCE        | I(B) |
| 13             | Signal Element $T$ iming $(B)$<br>Синхронизирующий сигнал(В)               | DCE        | S(B) |
| 14             | Byte timing $(B)$<br>Байтовая синхронизация(В)                             | DCE        | B(B) |

Таблица A.2: Назначение контактов адаптера X.24/V.11

#### <span id="page-35-0"></span>A.1.2 V.24/V.28

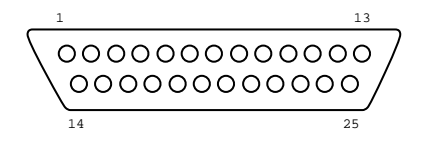

Рис. A.2: Схематическое изображение интерфейса адаптера B4-DA-A2 (вилка)

| Контакт        | Сигнал                                                                                                    | Источник     | V.24              |
|----------------|----------------------------------------------------------------------------------------------------|--------------|-------------------|
| $\mathbf{1}$   | <b>Frame Ground</b><br>Общая земля                                                                                                    |              | <b>FGND</b>       |
| $\overline{2}$ | Data Transmission<br>Передача данных                                                                                                    | <b>DTE</b>   | DT(103)           |
| 3              | Data Reception<br>Прием данных                                                                                                    | DCE          | DR(104)           |
| $\overline{4}$ | Request to Send<br>Запрос передачи                                                                                                    | <b>DTE</b>   | RTS(105)          |
| 5              | Clear to Send<br>Готов к передаче                                                                                                    | DCE          | CTS(106)          |
| 6              | Data Set Ready<br>Аппаратура передачи данных готова                                                                                          | DCE          | DSR(107)          |
| $\overline{7}$ | <b>Signal Ground</b><br>Сигнальная земля                                                                                                    |              | SGND(102)         |
| 8              | Receiver Line Signal Detector<br>Детектор принимаемого линейного сигнала ка-<br>нала данных                                                  | DCE          | DCD(109)          |
| 14             | Back-up switching<br>Резервное переключение                                                                                                  | <b>DTE</b>   | BS(116)           |
| 15             | Transmitter signal element timing (DCE<br>sourse)<br>Синхронизация Тх (источник: DCE)                                                        | DCE          | TC(114)           |
| 16             | Stand-by indicator<br>Резервный индикатор                                                                                                    | $_{\rm DCE}$ | SI(117)           |
| 17             | Receiver signal element timing<br>(DCE)<br>sourse)<br>Синхронизация Rx (источник: DCE)                                                       | DCE          | RC(115)           |
| 18             | Local loopback<br>Управление локальным шлейфом                                                                                               | <b>DTE</b>   | LL(141)           |
| 20             | Data Terminal Ready<br>Оконечное оборудование данных готово                                                                                  | <b>DTE</b>   | $\text{DTR}(108)$ |
| 21             | Loopback/Maintenance Test<br>Управление шлейфом на дальнем конце                                                                             | <b>DTE</b>   | RM(140)           |
| 22             | Calling Indicator<br>Индикатор вызовов                                                                                                    | DCE          | CL(125)           |
| 24             | Data Signal Rate Sel/Transmitter signal<br>element timing (DTE sourse)<br>Синхронизация элементов передаваемого сиг-<br>нала (источник: DTE) | <b>DTE</b>   | TTC(113)          |
| 25             | <b>Test Indicator</b><br>Тестовый индикатор                                                                                                  | $_{\rm DCE}$ | TI(142)           |

Таблица A.3: Назначение контактов адаптера V.24/V.28

### <span id="page-37-0"></span>A.1.3 V.24/V.11

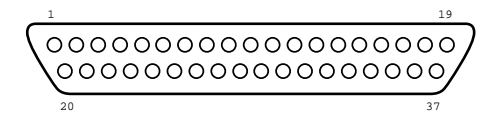

Рис. A.3: Схематическое изображение интерфейса адаптера B4-DA-A3 (вилка)

| Контакт        | Сигнал                                                                                                    | Источник     | V.24      |
|----------------|----------------------------------------------------------------------------------------------------|--------------|-----------|
| $\mathbf{1}$   | Frame Ground<br>Общая земля                                                                                             |              | FGND      |
| $\overline{4}$ | Data Transmission<br>Передача данных                                                                                    | <b>DTE</b>   | DT(103a)  |
| 5              | Transmitter signal element timing (DCE<br>sourse)<br>Синхронизация Тх (источник: DCE)                                   | DCE          | TC(114a)  |
| 6              | Data Reception<br>Прием данных                                                                                          | DCE          | DR(104a)  |
| $\overline{7}$ | Request to Send<br>Запрос передачи                                                                                      | <b>DTE</b>   | RTS(105a) |
| 8              | Receiver<br>signal<br>element<br>timing<br>(DCE)<br>sourse)<br>Синхронизация Rx (источник: DCE)                         | DCE          | RC(115a)  |
| 9              | Data Set Ready<br>Аппаратура передачи данных готова                                                                     | DCE          | DSR(107a) |
| 10             | Local Loopback<br>Управление местным шлейфом                                                                            | <b>DTE</b>   | LL(141)   |
| 11             | Clear to Send<br>Готов к передаче                                                                                       | DCE          | CTS(106a) |
| 12             | Data Terminal Ready<br>Оконечное оборудование данных готово                                                             | <b>DTE</b>   | DTR(108a) |
| 13             | Received Line signal detected<br>Детектор принимаемого линейного сигнала ка-<br>нала данных                             | DCE          | DCD(109a) |
| 14             | Loopback/Maintenance Test<br>Управление шлейфом на дальнем конце                                                        | <b>DTE</b>   | RM(140)   |
| 17             | Transmitter signal element timing (DTE<br>sourse)<br>Синхронизация элементов передаваемого сиг-<br>нала (источник: DTE) | <b>DTE</b>   | TTC(113a) |
| 18             | <b>Test Indicator</b><br>Тестовый индикатор                                                                             | $_{\rm DCE}$ | TI(142)   |
| 19             | <b>Signal Ground</b><br>Сигнальная земля                                                                                | i,           | SGND(102) |
| 20             | Commom Ground<br>Общая земля                                                                                            | i,           |           |
| 22             | Data Transmission<br>Передача данных                                                                                    | <b>DTE</b>   | DT(103b)  |
| 23             | Transmitter signal element timing (DCE<br>sourse)<br>Синхронизация Тх (источник: DCE)                                   | DCE          | TC(114b)  |
| 24             | Data Reception<br>Прием данных                                                                                          | DCE          | DR(104b)  |
| 25             | Request to Send<br>Запрос передачи                                                                                      | <b>DTE</b>   | RTS(105b) |
| 26             | Receiver<br>signal<br>element<br>timing<br>(DCE)<br>sourse)<br>Синхронизация Rx (источник: DCE)                         | DCE          | RC(115b)  |
| 27             | Data Set Ready<br>Аппаратура передачи данных готова                                                                     | $_{\rm DCE}$ | DSR(107b) |
| 29             | Clear to Send<br>Готов к передаче                                                                                       | $_{\rm DCE}$ | CTS(106b) |

Таблица A.4: Назначение контактов адаптера V.24/V.11

| Контакт | Сигнал                                                                                                    | Источник   | V.24      |
|---------|----------------------------------------------------------------------------------------------------|------------|-----------|
| 30      | Data Terminal Ready<br>Оконечное оборудование данных готово                                                          | <b>DTE</b> | DTR(108b) |
| 31      | Receiver Line signal detected/Data Carrier<br>Detected<br>Детектор принимаемого линейного сигнала ка-<br>нала данных | DCE        | DCD(109b) |
| 35      | Transmitter signal element timing (DTE)<br>sourse)<br>Синхронизация передаваемого сигнала (источ-<br>ник: DTE)       | <b>DTE</b> | TTC(113b) |

Таблица A.4: Назначение контактов адаптера V.24/V.11 (продолжение)

### <span id="page-40-0"></span>A.1.4 V.24/V.35

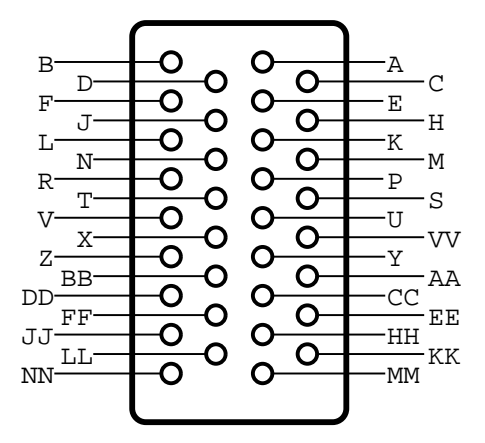

Рис. A.4: Схематическое изображение интерфейса адаптера B4-DA-A4 (вилка)

| Контакт       | Сигнал                                                                                                    | Источник   | V.24              |
|---------------|----------------------------------------------------------------------------------------------------|------------|-------------------|
| А             | Frame ground<br>Общая земля                                                                                             |            | <b>FGND</b>       |
| B             | <b>Signal Ground</b><br>Сигнальная земля                                                                                | J.         | SGND(102)         |
| $\rm C$       | Request to Send<br>Запрос передачи                                                                                      | <b>DTE</b> | RTS(105)          |
| D             | Clear to Send<br>Готов к передаче                                                                                       | <b>DCE</b> | CTS(106)          |
| E             | Data Set Ready<br>Аппаратура передачи данных готова                                                                     | DCE        | DSR(107)          |
| $\mathbf{F}$  | Receiver Line signal Detected/Data Carrier<br>Detected<br>Детектор принимаемого линейного сигнала ка-<br>нала данных    | <b>DCE</b> | DCD(109)          |
| H             | Data Terminal Ready<br>Оконечное оборудование данных готово                                                             | <b>DTE</b> | $\text{DTR}(108)$ |
| J             | Calling Indicator<br>Индикатор вызовов                                                                                  | DCE        | Cl(125)           |
| L             | Local Loopback<br>Управление местным шлейфом                                                                            | <b>DTE</b> | LL(141)           |
| N             | Loopback/Maintenance Test<br>Управление шлейфом на дальнем конце                                                        | <b>DTE</b> | RM(140)           |
| $\mathbf P$   | Data Transmission<br>Передача данных                                                                                    | <b>DTE</b> | DT(103a)          |
| R             | Data Reception<br>Прием данных                                                                                          | DCE        | DR(104a)          |
| S             | Data Transmission<br>Передача данных                                                                                    | <b>DTE</b> | DT(103b)          |
| T             | Data Reception<br>Прием данных                                                                                          | DCE        | DR(104b)          |
| U             | Transmitter signal element timing (DTE<br>sourse)<br>Синхронизация элементов передаваемого сиг-<br>нала (источник: DTE) | <b>DTE</b> | TTC(113a)         |
| V             | timing<br>Receiver signal element<br>(DCE)<br>sourse)<br>Синхронизация Rx (источник: DCE)                               | DCE        | RC(115a)          |
| W             | Transmitter signal element timing (DTE<br>sourse)<br>Синхронизация элементов передаваемого сиг-<br>нала (источник: DTE) | <b>DTE</b> | TTC(113b)         |
| Χ             | Receiver<br>signal<br>element<br>timing<br>(DCE)<br>sourse)<br>Синхронизация Rx (источник: DCE)                         | DCE        | RC(115b)          |
| Υ             | Transmitter signal element timing (DCE<br>sourse)<br>Синхронизация Тх (источник DCE)                                    | DCE        | TC(114a)          |
| AA            | Transmitter signal element timing (DCE<br>sourse)<br>Синхронизация Тх (источник DCE)                                    | DCE        | TC(114b)          |
| $\mathrm{NN}$ | <b>Text Indicator</b><br>Тестовый индикатор                                                                             | DCE        | TI(142)           |

Таблица A.5: Назначение контактов адаптера V.24/V.35

## <span id="page-42-0"></span>B. Техническая поддержка

Дополнительную информацию по прибору Беркут-MMT и новому программному обеспечению можно найти на сайтах компании

www.metrotek.spb.ru или www.metrotek.ru. Вы можете также отправить письмо по электронной почте, либо обратиться по телефону службы технической поддержки (см. Контактная информация). Вместе с описанием проблемы сообщите, пожалуйста, данные о приборе, указанные в пункте меню прибора «Беркут-MMT информация о приборе» (Oменю  $\Rightarrow$  Настройка  $\Rightarrow$  Беркут-ММТ информация о приборе), а именно:

- серийный номер прибора (также указан на задней панели);
- версия;
- информация о подключаемых модулях.

 $\boldsymbol{\Pi}$ римечание: перед обращением в службу технической поддержки рекомендуется обновить версии микропрограмм прибора и проверить его работоспособность вновь.

### <span id="page-42-1"></span>B.1 Контактная информация

ООО «НТЦ-Метротек»:

Служба технической поддержки: тел. (812) 560-2919 Общие вопросы: тел. (812) 380-7365 E-mail: support@metrotek.spb.ru